# **Technical Description And User Manual**

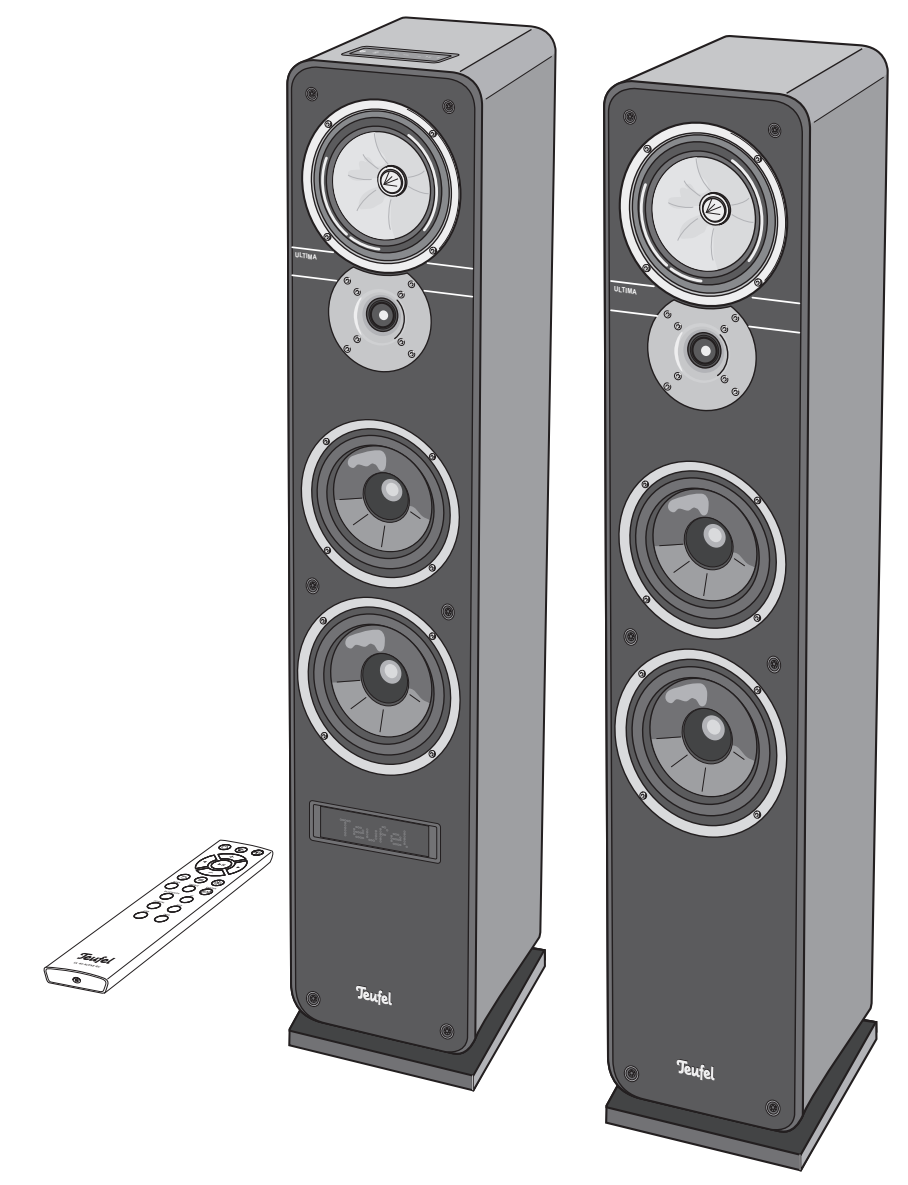

# **ULTIMA 40 ACTIVE NG**

Active speaker set with integrated AV receiver, Bluetooth and HDMI

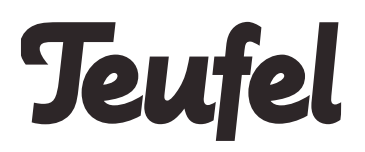

# **Contents**

**COL** 

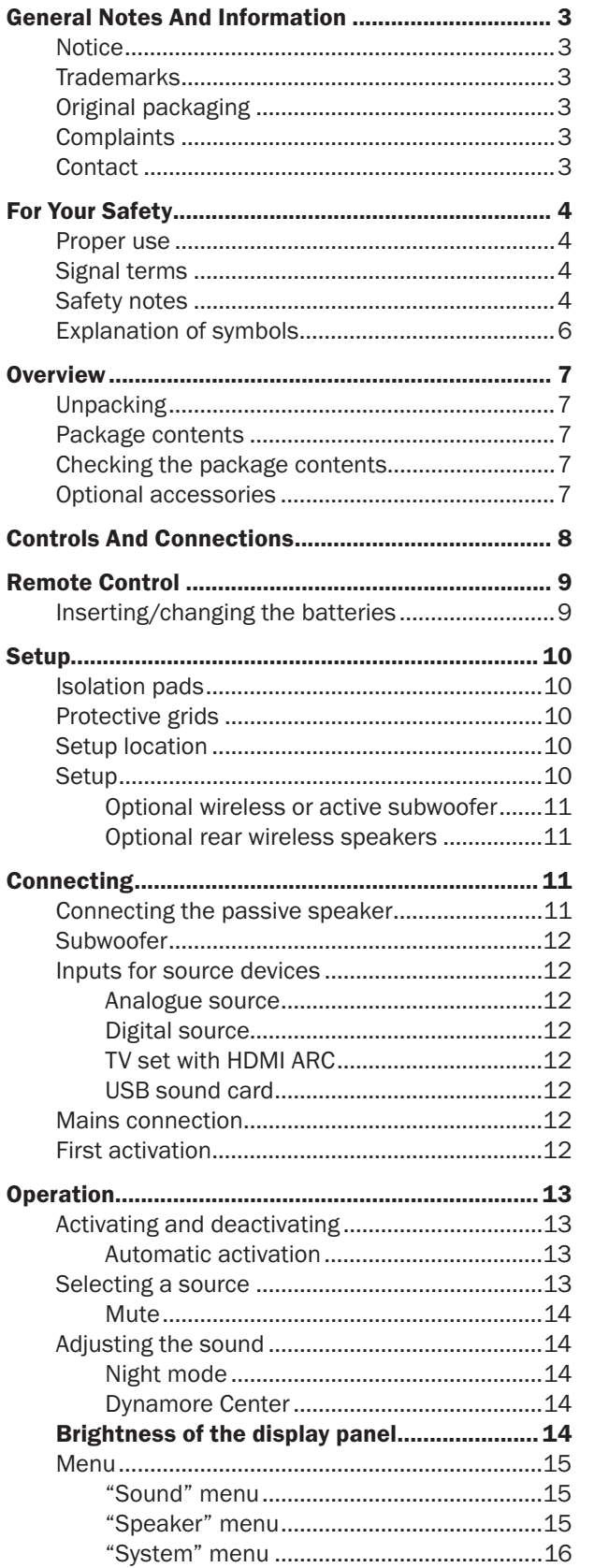

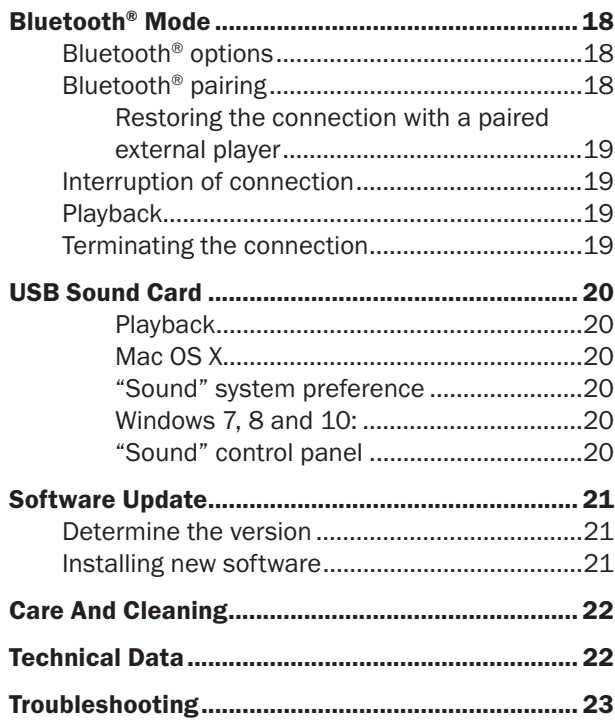

### **Notice**

The information in this document may change without prior notice and in no way constitutes any liability on the part of Lautsprecher Teufel GmbH.

No part of this user manual may be reproduced in any form or be broadcasted in any way electronically, mechanically, by photocopy or recording without the written permission of Lautsprecher Teufel GmbH.

© Lautsprecher Teufel GmbH Version 1.0

January 2019

### **Trademarks**

© All trademarks are the property of their respective owners.

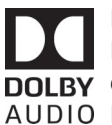

Manufactured under licence from Dolby Laboratories. Dolby, Dolby Audio and the **DOLBY** double-D symbol are trademarks of Dolby AUDIO Laboratories.

The HDMI and High-Definition 12M Multimedia Interface terms as well as the HDMI logo are trademarks or registered trademarks of HDMI Licensing Administrator Inc. in the USA and other countries.

The Bluetooth® word mark and Bluetooth® symbol are registered trademarks of Bluetooth SIG, Inc. and any use by Lautsprecher Teufel is licensed.

## Qualcomm<sup>®</sup> aptX<sup>™</sup>

Qualcomm aptX is a product of Qualcomm Technologies International, Ltd.

Qualcomm is a trademark of Qualcomm Incorporated, registered in the USA and other countries, whose use has been approved. aptX is a trademark of Qualcomm Technologies International, Ltd., registered in the USA and other countries, whose use has been approved.

### **Original packaging**

If you wish to exercise your eight-week right of return, we ask that you be absolutely sure to hold onto the packaging. We can only accept the return of the speakers WITH THE ORIGINAL PACKAGING.

Empty boxes are not available!

### **Complaints**

In case of a complaint we will need the following information to process your enquiry:

### **1. Invoice number**

Can be found on the sales slip (enclosed with the product) or on the order confirmation received as a PDF document, e.g. 4322543.

### **2. Serial number or batch number**

Located on the back side of the device, e.g. serial no.: KB20240129A-123.

Thank you for your support!

### **Contact**

Please contact our customer service department with any questions, suggestions, or complaints:

#### Lautsprecher Teufel GmbH BIKINI Berlin Budapester Str. 44 10787 Berlin (Germany) Telephone: 00800 200 300 40 (toll-free)

Fax: +49 (0)30 / 300 930 930

Online support: [www.teufelaudio.com/service](http://www.teufelaudio.com/service) Contact form:

[www.teufelaudio.com/contact](http://www.teufelaudio.com/contact)

### **Proper use**

The ULTIMA 40 ACTIVE NG is designed for the playback of audio signals via Bluetooth or via direct connection to external players.

Only use the speakers as described in this user manual. Any other use will be deemed as not in accordance with the instructions and may lead to damage of property or even persons.

The manufacturer accepts no liability for damage caused by improper use.

The speakers are intended for domestic use only.

Before operating the speakers, please read the safety notes and user manual carefully. Only in this way, can you ensure that all functions are used in a safe and reliable manner. Store the user manual in a safe place and also be sure to pass it on to any subsequent owner.

### **Signal terms**

You can find the following signal terms in this user manual:

### **A** WARNING

This signal term indicates a moderate risk, which, if not avoided, may result in death or severe injury.

### $\land$  CAUTION

This signal term indicates a low risk, which, if not avoided, may result in minor or moderate injury.

### **NOTICE**

This signal term warns you of potential damage.

### **Safety notes**

This chapter contains general safety notes which you should always observe to protect yourself and third parties. Also observe the warning notes in each chapter of this user manual.

### **A** WARNING

#### **Improper electrical installation or excessive mains voltage may result in an electrical shock.**

- The device is suitable for a mains voltage of 220–240 V, 50 Hz. When connecting the device, make sure that the correct voltage is present. You can find more information about this on the rating plate.
- Check the device regularly for damage. Immediately disconnect the mains plug and do not operate the device if its housing or mains cord is defective or exhibits other visible damages.
- If the mains cord is damaged, replace it with an equivalent one.
- Make sure that the mains plug is always easily accessible.
- If the device emits smoke, smells burnt or produces unusual sounds, immediately disconnect it from the mains and do not operate it further.
- Never open the device housing. Repairs may only be carried out by an authorised specialist workshop. Only parts that match the original specifications may be used.
- Only use the accessory products specified by the manufacturer.
- Only use the device indoors.
- Do not operate the device in wet rooms and protect it from dripping and splashing water. Make sure that no vases or other liquid-filled objects are located on or near the device in order to prevent liquid from penetrating the housing. If water or any foreign objects have entered the housing, immediately disconnect the mains plug and send the device to our service address.
- Never modify the device. Unauthorised modifications may affect the safety and functionality.
- Never touch the mains plug with wet hands.

### **A WARNING**

#### **An unsuitable setup location may result in injury and damage.**

- If the speakers are not securely mounted, do not use them in vehicles, in unstable locations, on wobbly tripods or furniture, on underdimensioned brackets etc. The speakers may tip or fall over and cause injury to persons or be damaged themselves.
- Place the speakers in such a way that they cannot be knocked over inadvertently and make sure that the cables do not pose a tripping hazard.
- Carefully follow the user manual.
- Make sure that the wall mounting is done in a professional manner.
- In case of a wall mounting, verify the carrying capacity of the walls and make sure that there are no cables or pipes in the drilling areas. Before you drill, use a metal detector to check the applicable areas. Otherwise, there is a risk of electric shock/ short circuit!
- Do not place the speakers near heat sources (e.g. heaters, ovens, other heat generating equipment such as amplifiers etc.).
- Do not expose the speakers to direct sunlight. This can lead to discoloration on the housing.

### **A** WARNING

**An unstable base may cause the unit to tip and injure or even kill persons, children are particularly at risk. You can prevent a large number of accidents by taking the following precautions:**

- If possible, place the speakers on the ground.
- If you want to use underframes or speaker stands, only use those recommended by the manufacturer.
- When storing the product, also ensure that it stands safely and that it cannot be knocked down or over.

### **A WARNING**

#### **Children can become trapped in the plastic wrapping when playing and suffocate.**

- Do not allow children to play with the device or the plastic wrapping. There is a danger of suffocation.
- Ensure that children do not remove small parts from the device or take them off of the device (e.g. control knobs or plug adapters). They could swallow the parts and choke.

#### **CAUTION**  $\bigwedge$

#### **Leaking battery acid may lead to chemical burns.**

• Do not allow battery acid to come into contact with skin, eyes or mucous membranes. In the event of contact with acid, immediately flush the applicable areas with plenty of clean water and consult a physician if necessary.

### **CAUTION**

#### **Batteries can explode if handled improperly.**

- Never attempt to recharge batteries.
- Only use batteries of the same or equivalent type.
- You must not heat or short circuit batteries and rechargeable batteries or dispose of them in fire.
- Do not expose batteries and rechargeable batteries to direct sunlight.

#### $\bigwedge$ **CAUTION**

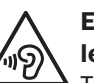

#### **Extended listening at high volumes may lead to hearing loss.**

To avoid damage to health, avoid extended listening at high volumes.

- When the volume is set high, always keep a certain distance from the device and never place your ear directly on the speakers.
- If a speaker is set to full volume, this may produce very high sound pressure. This may have psychological consequences and also cause physical injury. Children and pets are particularly at risk. Set the volume control to a low setting when switching on the device.

#### $\overline{\wedge}$ **CAUTION**

#### **This product contains magnetic material.**

- If necessary, consult your physician and ask for effects on implants such as pacemakers or defibrillators.
- Keep magnetically sensitive objects (e.g. credit cards etc.) away from the speakers.

# **Explanation of symbols**

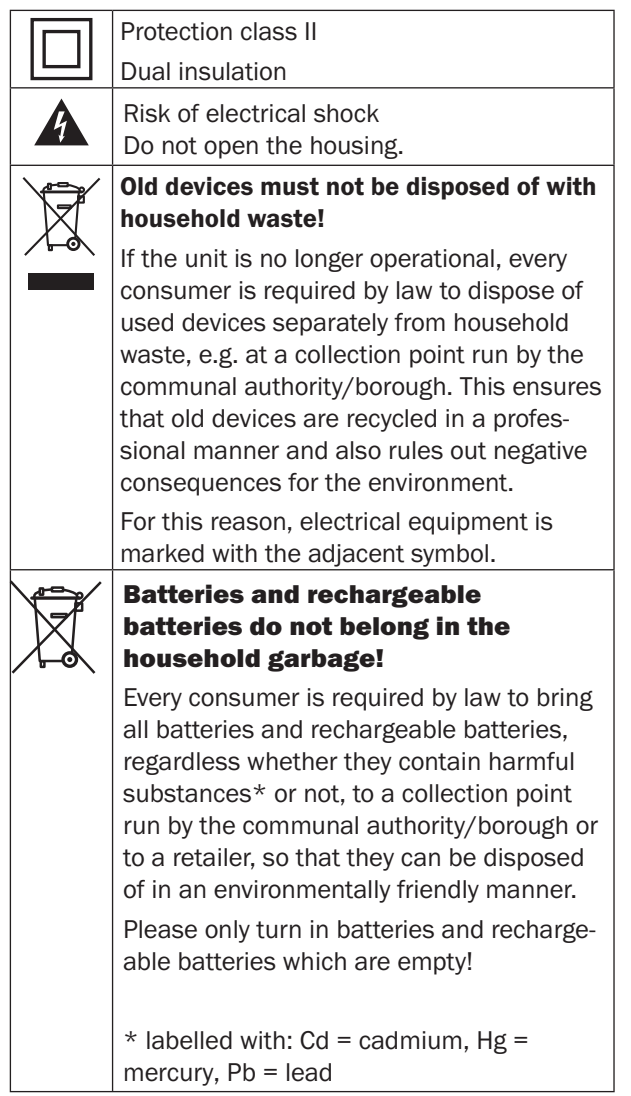

### **Unpacking**

• Carefully open the box, take out the EPE foam halfshells and carefully lift the speakers out of the box.

### **Package contents**

- **(1)** 1× UL 40 ACTIVE MK2 18 active speaker
- **(2)** 1× UL 40 MK3 18 passive loudspeaker
- **(3)** 1× remote control UL 40 ACTIVE RC
- **(4)** 1× mains cord for **(1)**
- **(5)** 2× LR03/Micro/AAA batteries for **(3)**
- **(6)** 1× speaker cable
- **(7)** 2× self-adhesive isolation pads

### **Checking the package contents**

- Check that all items have been delivered and that nothing is damaged.
- If the delivery is incomplete or exhibits damage from transport, please contact our service team (see page 3).

### **NOTICE**

Do not operate the device if you identify damages on it.

### **NOTICE**

If the device is subjected to warm temperatures after being cold (e.g. after transport), condensation may occur inside of it.

– In this case, wait at least 2 hours before you connect and activate it.

### **Optional accessories**

With a Teufel wireless or active subwoofer and/or two Teufel wireless rear speakers, you can expand the ULTIMA 40 ACTIVE NG set to a 2.1, 4.0 or 4.1 system. You can find more information on our website [www.](http://www.teufelaudio.com) [teufelaudio.com.](http://www.teufelaudio.com)

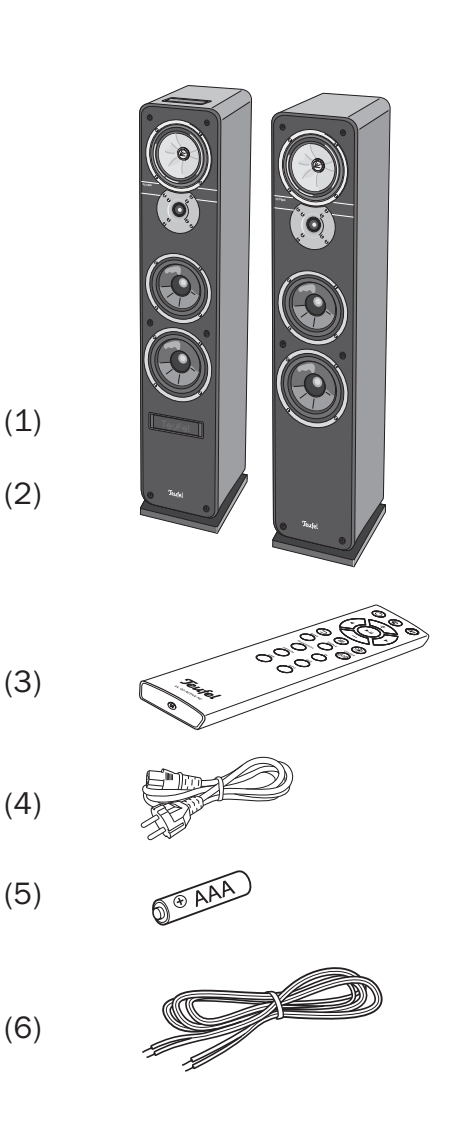

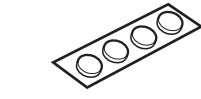

(7)

**Active speaker, front side**

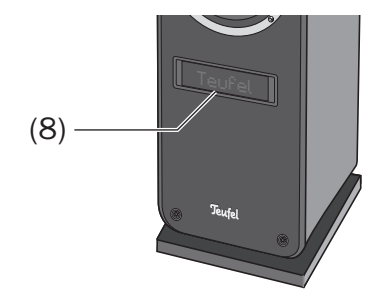

#### **Active speaker, top side**

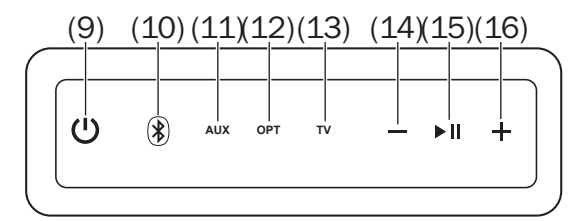

#### **Active speaker, back side**

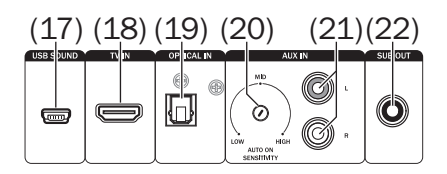

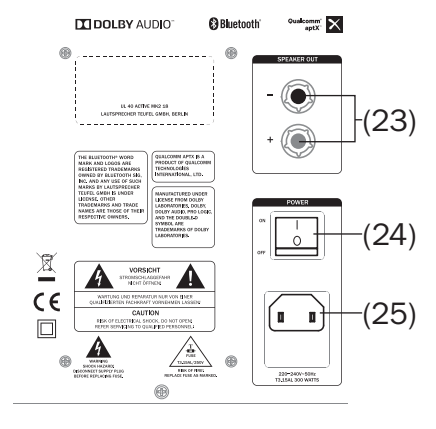

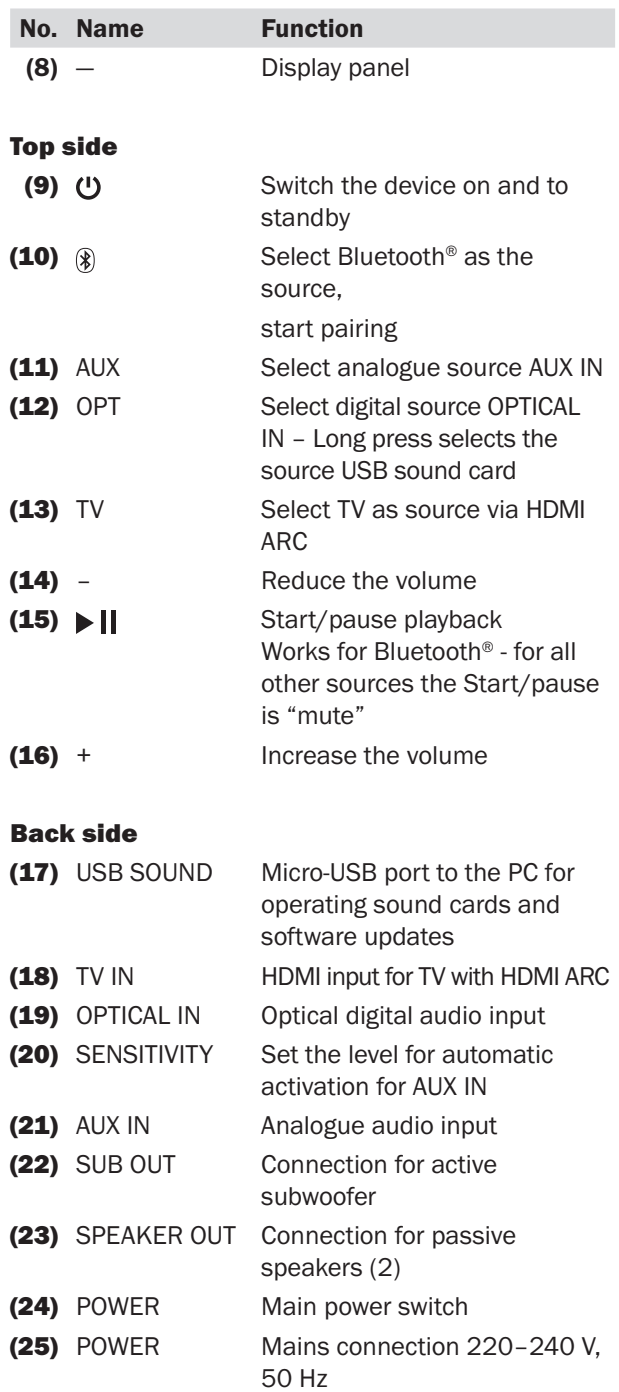

#### **Remote Control**

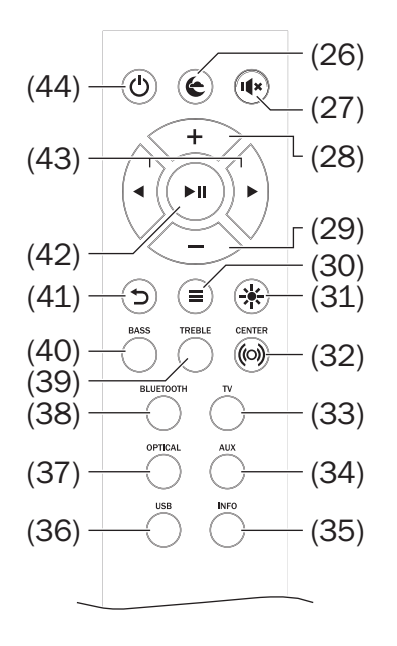

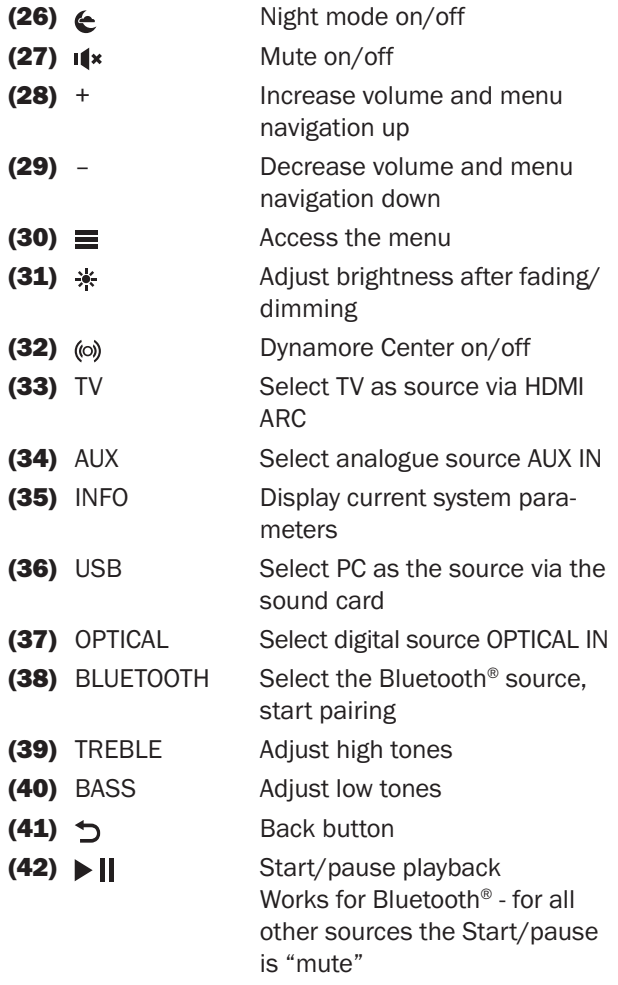

### **(43)** ◆ Skip track and menu navigation left/right **(44)** Switch the device on and to standby

### **Inserting/changing the batteries**

The remote control is powered by 2 type AAA batteries.

- 1. To open the battery compartment, carefully screw the lid off.
- 2. If applicable, remove the old batteries and dispose of them in an environmentally-friendly manner.
- 3. Slide the new batteries into the battery compartment according to the image on the back of the remote control.
- 
- 4. Screw the lid back closed it only fits the right way around and is slightly under tension from the springs.

### **NOTICE**

When inserting the batteries in the compartment, make sure that the polarity is correct.

### $|\triangle$  CAUTION

### Batteries can explode if handled improperly.

- Never attempt to recharge batteries.
- Only use batteries of the same or equivalent type.
- You must not heat, short circuit batteries and rechargeable batteries, dispose of them in fire or expose them to direct sunlight.
- Leaking battery acid may lead to chemical burns.
- Do not allow battery acid to come into contact with skin, eyes or mucous membranes. In the event of contact with acid, immediately flush the applicable areas with plenty of clean water and consult a physician if necessary.

Our website contains comprehensive notes for i correct setup.

### **Isolation pads**

If the speakers are located on a hard surface, stick the enclosed, self-adhesive isolation pads under the speakers to suppress undesired noises and movements.

### **NOTICE**

The isolation pads can produce discolouration on sensitive surfaces.

– On parquet, varnished wood and similar surfaces, you should stick felt gliders to the rubber feet of the device or put a blanket under it. This will prevent discolouration of the floor over the long term.

### **Protective grids**

You can take the protective grids off of the speakers by carefully reaching behind the protective grids and slowly pulling them off to the front.

Especially high frequencies will sound clearer without the protective grids.

When putting the grids on, please make sure that the installation pins slide directly into the corresponding jacks on the speaker.

### **NOTICE**

### Risk of damage!

– Make sure that you do not touch the highly sensitive diaphragms.

### **Setup location**

- Select a stable, level base.
- Make sure that the environment is clean and free from dust.
- Ensure sufficient ventilation.
- Select a location away from heat sources and direct sunlight.
- Lay the connector cords so that they do not pose a tripping hazard.
- Do not place any heavy objects on the cables or the speakers.
- Do not place open flames such as burning candles or similar on the speakers.

### **Setup**

The following data concern an "ideal listening room", in which the listener sits in a central position at a sufficient distance in front of the speakers (see the graphic below) and no objects (tables or the like) are located in between. Unfortunately, the room, furnishings or other circumstances do not always allow for optimum arrangement.

The following general rule applies: You can always experiment on what works best in your listening room in terms of sound and appearance based on our recommendations. Let your ears (and eyes) decide!

- The speakers will be set up to the left and right in front of the listening position.
- They should form, as far as possible, an equilateral triangle with the listener – what is known as the stereo triangle (distance to listener = distance between speakers).
- Depending on the speaker and set-up location, it may make sense to angle them towards the listening position. You should definitely try this to determine whether it noticeably improves the sound.

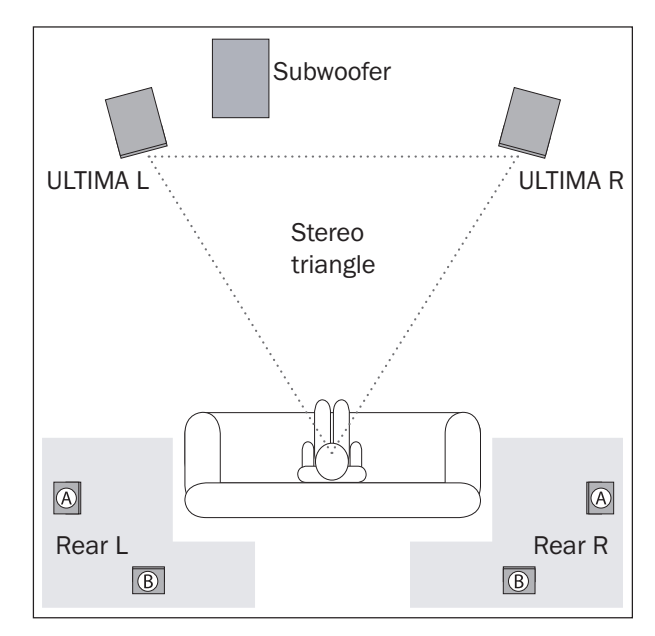

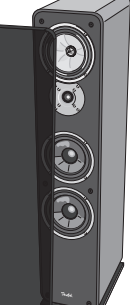

#### **Optional wireless or active subwoofer**

The location of the subwoofer can be freely selected and does not influence the other speakers.

- A location between the stereo speakers is often ideal.
- However, do not set it up in the corner of the room as this may result in uncontrollable frequency rises.

#### **Optional rear wireless speakers**

Position the rear speakers within the grey areas (see graphic).

**Version A**: They are set up or hung at head height (140 to 210 cm) to the side of the listener. The distance to the rear wall should be no less than 50 cm.

**Version B:** You can also set up the rear speakers behind the listener at a height of 140 to 210 cm. Determine the best distance by experimenting with different audio tests.

# **Connecting**

#### **CAUTION**  $|\mathcal{N}|$

### Risk of injury/damage!

– Lay the cables so that they do not pose a tripping hazard.

### **Connecting the passive speaker**

- 1. Lay the speaker cable from the active speaker to the passive speaker. For this, use the enclosed speaker cable **(6)**or an equivalent dual core speaker cable.
- 2. A connector terminal with four pole clamps is located on the back side of the passive speaker. You can connect the speaker cable directly here or using pin plugs. Only the direct connection is described here. The contact bridges between the connector terminals must not be removed; you can connect the speaker cables accordingly to the top or bottom terminals.

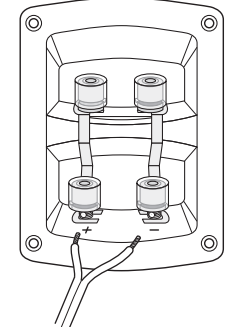

The terminals are marked in red (+) and black (-).

### **NOTICE**

#### Make sure the polarity is correct!

- Connect each of the like coloured terminals of your active and passive speaker with one another; otherwise the sound quality will suffer. To facilitate this, the individual single wires of the speaker cables are marked with different colours or shapes.
- 3. Split the single wire down by approx. 30 mm on both ends and remove approx. 10 mm of insulation each. Twist the single wire so that no strands are protruding.

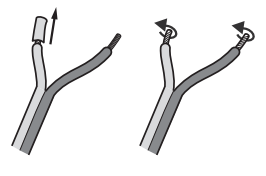

- 4. Turn the connector terminal counterclockwise until loose. Run the stripped cable end into the now visible hole. Close the terminal by turning it counter-clockwise. The cable has now been clamped in place.
- 5. Connect the other end of the speaker cable to the clamps **(23)** of the active speaker in the exact same manner.

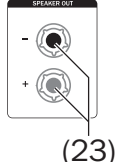

6. You can determine the position of the speakers (right/left) later in the "Speaker" menu (see menu "Posit. – Active Speaker Position" on page 15).

### **Subwoofer**

You can find information about connecting the ULTIMA 40 ACTIVE NG with a wireless subwoofer on page 16.

You can connect an active subwoofer to the SUB OUT jack **(22)** using an RCA cable.

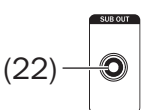

You set the required parameters in the

menu later (see ..Ext.Sub - External Subwoofer" on page 16).

### **Inputs for source devices**

### **Analogue source**

You can connect a source device with analogue sound (e.g. a CD player or TV set) to the RCA jacks AUX IN **(21)**. You will need a stereo connector cable with RCA plugs for this.

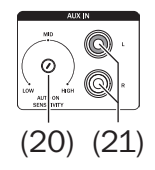

(19)

You can set the sensitivity for automatic

activation with the AUTO ON SENSITIVITY control **(20)** (see "Automatic activation" on page 13).

### **Digital source**

You can connect the optical digital audio output of a source device to the OPTICAL jack **(19)**. You will need an

optical cable with a TOSLINK plug for this. Your source device requires either an optical 3.5 mm plug or also a TOSLINK plug.

### **TV set with HDMI ARC**

TV sets with audio return channel (ARC) play back the television audio via the HDMI cable. If your TV supports this function, connect it with the HDMI ARC

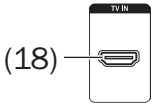

connection **(9)**. You will need a HDMI cable for this.

**HDMI CEC** (customer electronic control) CEC-compatible devices will exchange control commands via the HDMI connection. This way, the ULTIMA 40 ACTIVE NG is switched on and to standby together with the TV set and the volume is controlled via the TV set's remote control. Any change to the volume on the ULTIMA 40 ACTIVE NG is also reported to the TV set.

### **USB sound card**

The ULTIMA 40 ACTIVE NG features an integrated USB sound card for audio output from a PC. To do so, connect the PC to the USB SOUND jack (17) via a

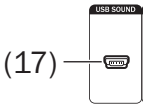

USB cable (USB A to Micro B). You can find information about playback from the PC at "USB Sound Card" on page 20.

Via this USB jack, you can also load software updates to your ULTIMA 40 ACTIVE NG (see "Software Update" on page 21).

### **Mains connection**

- 1. If necessary, ensure that the POWER main power switch **(24)** is (24) switched off ("OFF" position).
- 2. Insert the IEC power plug of the mains cord **(4)** into the jack **(25)**.

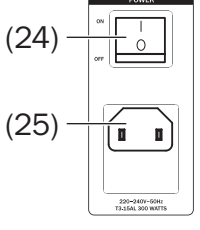

- 3. Insert the mains plug in a mains power socket (220–  $240V - / 50Hz$ ).
- 4. Turn the POWER main power switch **(24)** on ("ON" position).

The **(')** button (9) will be continuously illuminated in red.

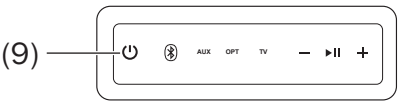

### **First activation**

At first activation, set the language for showing menu and info texts on the display panel.

- 1. The notice "Select language" will appear on the display panel **(8)**.
- 2. Use the buttons **+ (28)** and **– (29)** to choose between "Deutsch" and "English".
- 3. Then push the button **(42)**.
- 4. The notice "READY TO RUMBLE" will appear on the display panel **(8)**.

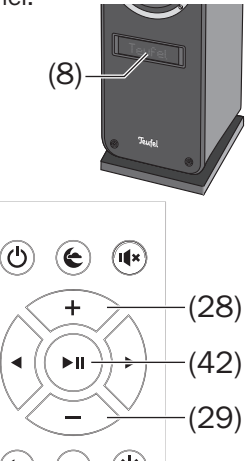

Your ULTIMA 40 ACTIVE NG is now operational.

### **Activating and deactivating**

– Use the main power switch POWER **(24)** to switch the ULTIMA 40 ACTIVE NG off ("OFF" position) and to standby ("ON"). In standby, the button will illuminate **(9)** in red.

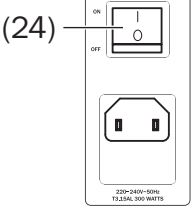

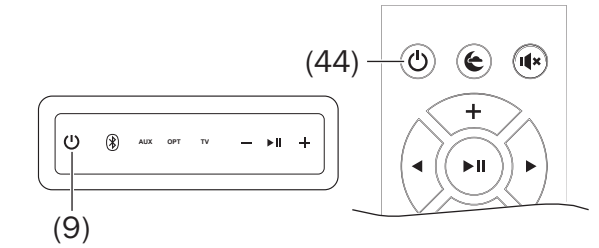

– Tapping the button **(9)**/**(44)** or one of the source buttons (see below) will switch the ULTIMA 40 ACTIVE NG on.

The lettering "Teufel" will appear briefly on the display panel **(8)**.

After switching the device on, the last active audio source and volume will be set. If you pushed a source button, it will switch to this source.

- Tapping the button **(9)**/**(44)** again will switch the ULTIMA 40 ACTIVE NG to standby.
- If the ULTIMA 40 ACTIVE NG does not receive an audio signal for more than 20 minutes, it will automatically switch to standby.

### **Automatic activation**

As soon as a signal is recognised on an audio source, the ULTIMA 40 ACTIVE NG will wake up and switch to the detected audio source.

You can switch this automatic function on and off in the "System" menu (see "AutoOn" on page 16).

With the AUTO ON SENSITIVITY control **(20)**, you can adjust the sensitivity for the analogue source "AUX", from which the automatic activation function

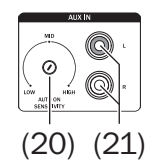

the ULTIMA 40 ACTIVE NG on from standby:

- **LOW**: only at a high input level
- **HIGH**: already at a low input level

is to recognise an audio signal at the analogue input AUX IN **(21)** and switch

Use a small flat-headed screwdriver to adjust the setting.

**Notice**: If automatic activation is enabled, the system can only be switched to standby as long as no connected source is active. Otherwise, the system will automatically switch on again immediately.

### **Selecting a source**

Select the audio sources on the control panel or with the remote control using the following buttons:

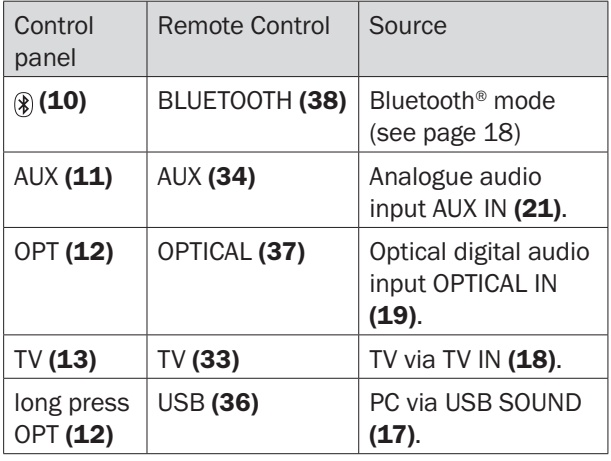

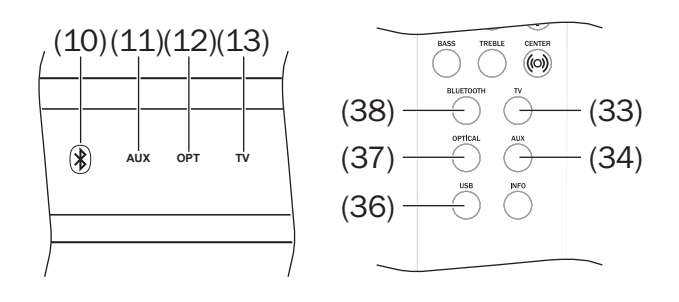

### **Adjusting the volume**

- Increase the volume: Push the button + **(16)**/**(28)**.
- Decrease volume: Push the button + **(14)**/**(29)**.
- In HDMI mode, the volume can also be adjusted with the remote control of the TV set.

The current volume is shown on the display panel **(8)** in the range of 0-100.

The volume setting of  $\mathbf i$ an external player often affects the volume of the ULTIMA 40 ACTIVE NG.

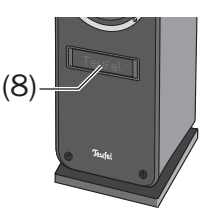

#### **Mute**

– By tapping the button **(27)**, you can switch the sound off and back on.

The word "Mute" will appear on the display field **(8)** during muting.

– The volume can also be adjusted to activate the sound.

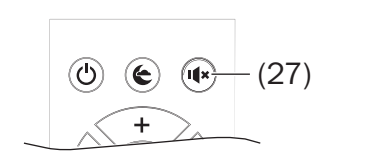

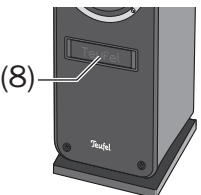

### **Adjusting the sound**

You can adjust the sound in two ranges:

- **BASS**  low tones, set with the BASS button (40).
- **TREBLE** high tones, set with the TREBLE button (39).
- 1. Push the corresponding button.

The selected range "Bass" or "Treble" will appear briefly on the display panel **(8)**. Afterwards, you will see the current setting.

2. Set the desired value within a range from "–9 dB" (decrease) to "+9 dB" (increase) with the buttons **+ (28)** and **– (29)**.

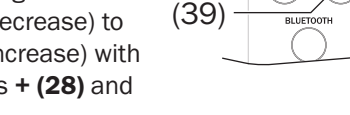

(28)

</u>

Б

 $\left( \bigoplus \right)$ 

 $\overline{1}$ 

ы

 $\equiv$ 

 $\left( \mathbb{R} \right)$ 

金

 $(\circledcirc)$ 

(42)

(29)

(40)

- 3. Finish by pushing the button **(42)**.
- The device will return to normal operation after three seconds of button inactivity.

You can also make the same setting on the menu (see ""Sound" menu" on page 15).

#### **Night mode**

In night mode, the volume is decreased slightly and the mid range tones are increased to avoid disrupting the sleep of uninvolved persons as much as possible.

– Tapping the button **(26)** switches night mode on and off.

In active night mode, the notice "Night on" will appear on the display panel **(8)**.

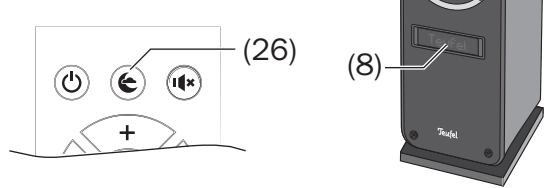

#### **Dynamore Center**

Dynamore Center is a broadening technology developed by Teufel that simulates a center channel, enhancing the sound experience.

– Pressing the the button **(32)** for some secondes activates/ deactivates the Upmix functionality.

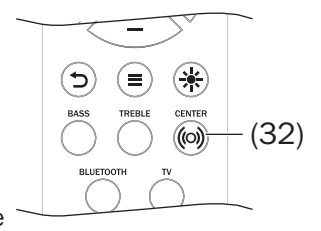

– Tapping the button **(32)** switches Dynamore Center on and off.

The corresponding notice "Dyn.C On/Off" will appear briefly on the display panel **(8)**.

### **Brightness of the display panel**

When operating the device, the display panel **(8)** lights up to the value set under "Brightness" (see menu "Bright. – Maximum Display Brightness" on page 16) and dims back to the value set here after a few seconds.

To set the fade brightness of the display panel:

1. Tap the button **(31)**. You will see the current setting in per cent on the display panel. The button can be used to set brightness after fading.

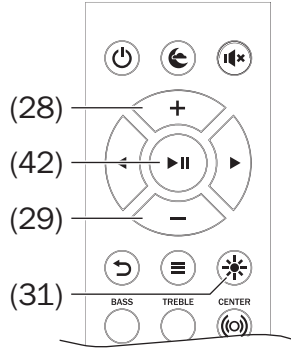

- 2. Use the buttons **+ (28)** and **– (29)** to choose the desired brightness.
- 3. Finish by pushing the button **(42)**.

### **Menu**

The menu is used to configure the key functions of your ULTIMA 40 ACTIVE NG. You can navigate through the menu with the remote control and it will be shown on the display panel **(8)**.

To use the menu:

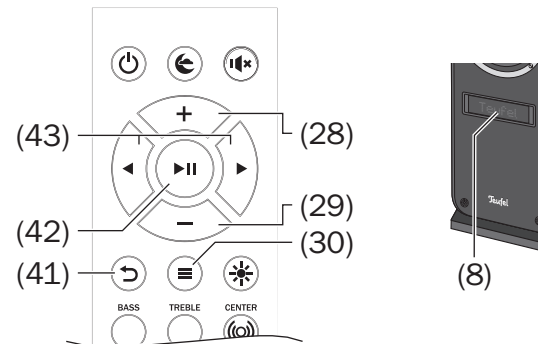

1. Push the button  $\equiv$  (30).

The first menu item "Sound" will appear in the text field (8).

You will see an arrow pointing to the right and one pointing down on the right edge: They show you where other menu items are.

- 2. Use the buttons **+ (28)** and **– (29)** to select the desired sub-menu.
- 3. Open the sub-menu with the navigation button  $\blacktriangleright$  (43).
- 4. With the buttons **+ (28)** and **– (29)**, select the desired menu item and open it with the navigation button  $\blacktriangleright$  (43).
- 5. Use the buttons **+ (28)** and **– (29)** to select the desired value.
- 6. With the button  $\bigcirc$  (42) or the navigation button  $\blacktriangleleft$  (43), you can access the previous menu or exit the menu.
- If the menu appears in German, select the submenu "SYSTEM" and switch the menu item "Langu." to "English".

The following submenus are available and are described below:

- Sound
- Speak. (speaker)
- System

#### **"Sound" menu**

#### **Treble/Bass**

Here, you can set the high tones and the bass within a range from "–9 dB" (decrease) to "+9 dB" (increase).

#### **Advanc. – advanced sound settings**

#### **• Balance**

This adjusts the levels for the two front speakers, and determines the volume balance between the left and right channels.

#### **• Upmix**

With a pure stereo signal, the rear speakers remain silent. With upmix, the system determines the required signals and generates complete surround sound. Possible settings: On, Off.

### **• DRC**

With dynamic range compression, quiet passages are amplified while the volume of loud passages is decreased. This can be helpful for audio books and when listening in loud surroundings. Possible settings: On, Off.

### **"Speaker" menu**

### **Front**

Here, you can set the two speakers (active and passive) of the ULTIMA 40 ACTIVE NG.

### **• Posit. – Active Speaker Position**

Here, you can set whether the active speaker plays back the left or right stereo channel. The passive speaker will emit the respective other stereo channel.

#### **• Lvl L – Level Front Left Lvl R – Level Front Right**

Here, you can set the relative volume within a range from "–10 dB" (decrease) to "+10 dB" (increase) for the active and passive speaker.

#### **• Dist. L – Distance Front Left Dist. R – Distance Front Right**

Speakers located at different distances to the listening position may disturb the surround sound effect. You can set a slight delay of the signal to compensate these run time differences for each channel. Measure the distance from the listening position to the speakers and enter these values in the respective menu. The system calculates the required delays on this basis. Possible values: 0-8 m.

#### **Rear**

The rear speakers are wirelessly connected with the ULTIMA 40 ACTIVE NG. If this "pairing" has not yet taken place, only the corresponding menu item is available here:

#### **• Pairing**

As soon as you choose this menu time, the ULTIMA 40 ACTIVE NG searches for speakers that are ready to pair. Start the pairing process on the rear speakers (see the user manual for the speakers).

Once the speakers have been paired, further menu items are available:

### **• Lvl L – Level Rear Left Lvl R – Level Rear Right**

Here, you can set the relative volume within a range from "–10 dB" (decrease) to "+10 dB" (increase) for each of the rear speakers.

### **• Dist. L – Distance Rear Left Dist. R – Distance Rear Right**

As with the front speakers, the distance from the listening position can also be specified for the rear speakers so that the system is able to compensate differences in run time. Possible values: 0-8 m.

#### **Ext.Sub – External Subwoofer**

You can connect an external subwoofer via RCA cable or wirelessly.

### **• External Subwoofer Connection**

Here, you determine whether and how your subwoofer is connected to the ULTIMA 40 ACTIVE NG:

Possible values: Wireless, Wired, None.

- If you select "Wireless", pairing starts immediately (see below).
- If you do not connect a subwoofer, select the setting "None" – as a result, all sounds will be relayed to the stereo speakers.

### **• Pairing**

As soon as you choose this menu item, the ULTIMA 40 ACTIVE NG searches for a subwoofer that is ready to pair. Start pairing on the subwoofer (see the user manual for the subwoofer).

### **• Lvl Sub – Lecel Subwoofer**

Here, you can set the relative volume within a range from "–10 dB" (decrease) to "+10 dB" (increase) for the subwoofer.

#### **• Dist. – Distance Subwoofer**

As with the other speakers, you can also specify the distance of the subwoofer from the listening position so that the system is able to compensate differences in run time. Possible values: 0-8 m.

#### **• Phase**

You can hereby switch the phase shift on (180) and off (0) for the subwoofer. Select the setting, with which the subwoofer produces the loudest and clearest sound.

#### **• X-Over**

Only with wired connection to the subwoofer: With this crossover frequency, you determine the frequency up to which the subwoofer is to operate; higher tones will be passed on to the stereo speakers. Possible values: 50 to 150 Hz, Bass+.

With the "Bass +" setting, the low tones are given to the subwoofer and the stereo speakers. However, this can lead to frequency peaks, which are particularly noticeable in smaller rooms unpleasant.

– Recommendation: if a subwoofer is connected, start at 60 Hz and then experiment until you have the best possible sound at your listening position.

#### **Calib. – Calibration of Speakers**

Here, you activate a noise as a neutral test tone to set the speaker levels as described above.

### **"System" menu**

### **Display**

### **• Fade – Fading of Display Content**

When operating the device, the display panel **(8)** lights up to the value set under "Brightness" (see below) and dims back to the value set here after a few seconds.

You can also use the button  $*$  (31) for this setting (see "Brightness of the display panel" on page 14).

### **• Bright. – Maximum Display Brightness**

To set the brightness of the display panel **(8)** during operation in per cent.

### **AutoOn**

For every input (TV ARC, AUX, Optical, BT, USB), you can switch automatic activation on and off here (see page 13).

#### **Timer**

After a certain configurable period of inactivity, the ULTIMA 40 ACTIVE NG will automatically switch to standby. Possible values: 10–120 min, None (no automatic

deactivation).

### **De/Eng – Language Selection**

Select the language for the display panel. Possible values: Deutsch, English

#### **Softw. – Software Settings**

#### **• Vers. – Software Version Update**

These menu items are intended for the software update (see "Software Update" on page 21).

#### **Info**

Displays the current system parameters.

#### **Reset – Factory Reset**

Here, you can reset all parameters to the default settings.

# **Bluetooth® Mode**

Via Bluetooth®, you can connect a compatible external player and the ULTIMA 40 ACTIVE NG wirelessly. The audio output of your external player is then emitted by the ULTIMA 40 ACTIVE NG.

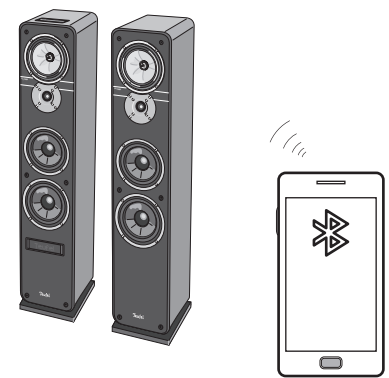

The Bluetooth® wireless transmission system has a range of approximately 10 metres that is limited by walls and furnishings. If the connection is cut off, the ULTIMA 40 ACTIVE NG will attempt to re-establish a connection until you select another source.

### **NOTICE**

Only use the Bluetooth® function in locations where wireless radio transmission is allowed.

Please keep in mind that the Bluetooth® behaviour may differ depending on the external player's operating system.

### **Bluetooth® options**

Depending on the device type, your external player (e.g. smartphone) may also have a menu for Bluetooth® options such as media playback. Here you can activate and deactivate the desired options. You can find more information about the Bluetooth® options in the user manual for your external player/smartphone.

### **Bluetooth® pairing**

To play the audio of your external player on your ULTIMA 40 ACTIVE NG via Bluetooth®, you must first connect the devices with each other. The technical term for this is "pairing".

- 1. Turn on the Bluetooth® function on your external player (e.g. smartphone).
- 2. Select the "Bluetooth" input on the ULTIMA 40 ACTIVE NG. Push the button **(2) (10)** or BLUETOOTH **(38)** for this.

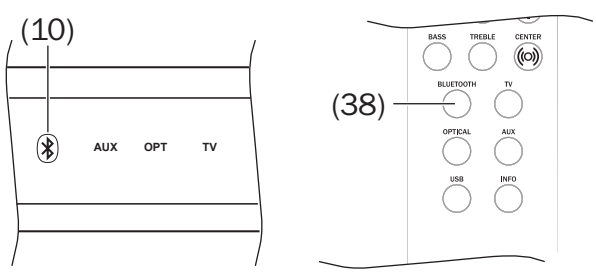

3. If the ULTIMA 40 ACTIVE NG is not connected to an external player, pairing will start automatically: The notice "Pairing" will appear on the display panel **(8)** and the button **(10)** will flash blue.

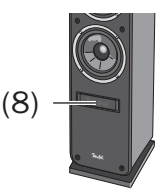

Otherwise, push the button **(10)** or BLUETOOTH **(38)** and hold it down for approx. 2 seconds to start pairing. Pairing will be active for approx. 60 seconds.

- 4. Let your external player scan for Bluetooth<sup>®</sup> devices. You will find more information about this in the user manual of your external player. After the search run, the "ULTIMA 40 Aktiv" should also be present in the list of detected devices.
- 5. Select "ULTIMA 40 Aktiv" from the list of detected devices.
- 6. If your external player asks for a code, enter "0000" (four zeros).

Pairing is now complete and your

ULTIMA 40 ACTIVE NG will now act as a Bluetooth® playback device. The ULTIMA 40 ACTIVE NG will now play back all sounds that would otherwise be played by your external player/smartphone.

### **Restoring the connection with a paired external player**

If your ULTIMA 40 ACTIVE NG was previously connected to the external player, it is no longer necessary to switch it to pairing mode to connect again. Simply selecting it on your external player from the list of paired devices is enough.

### **Interruption of connection**

If your external player moves out of the range of your ULTIMA 40 ACTIVE NG, the Bluetooth® connection will be interrupted. The connection will be re-established automatically when you are back within range.

### **Playback**

The volume and sound settings of the external  $\mathbf i$ player also affects the volume and the sound of the ULTIMA 40 ACTIVE NG.

- 1. Select the "Bluetooth" input on the ULTIMA 40 ACTIVE NG. Push the button **(2) (10)** or BLUETOOTH **(38)** for this.
- 2. On your external player, switch the Bluetooth<sup>®</sup> function on and select "ULTIMA 40 Aktiv" as the playback device.
- 3. Start and control the playback on your source device.

Depending on the source device, you can also control playback with the remote control of the ULTIMA 40 ACTIVE NG:

- Play next track: Tap the navigation button **(43)**.
- Play the track or chapter from the beginning: Tap the navigation button **(43)**.
- Play the previous track or previous chapter: Tap the navigation button **(43)** twice.
- Pause/continue playback: Push the button **(42)**/**(15)**.

If your source device is a smartphone, the Bluetooth® connection will be interrupted in the event of an incoming call and you can make phone calls as usual. After finishing your phone call, the sounds will once again be diverted and played back by your ULTIMA 40 ACTIVE NG.

### **Terminating the connection**

To terminate the Bluetooth® connection, switch the Bluetooth® function on your external player/smartphone off.

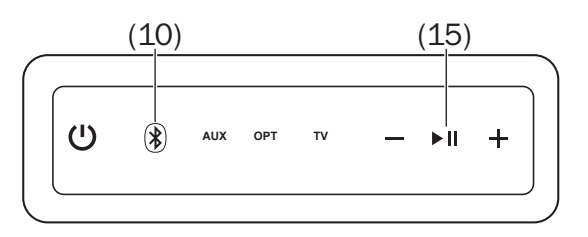

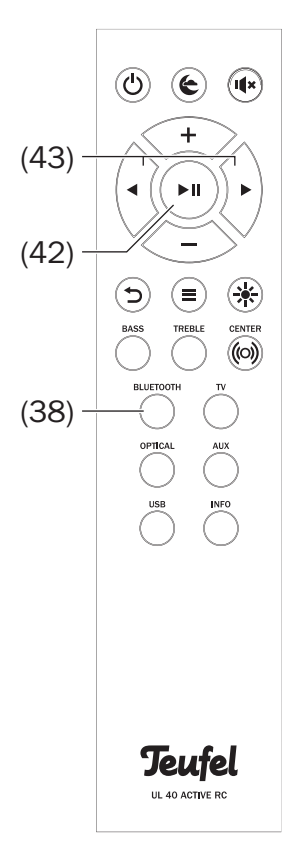

The ULTIMA 40 ACTIVE NG features an integrated USB sound card for audio output from a PC.

No driver software is required for playback from the PC under Windows 7, 8 and 10 as well as Mac OS X 10.5 and higher. The operating systems detect the ULTIMA 40 ACTIVE NG as a "USB Advanced Audio Device" when it is connected to the USB port.

On the ULTIMA 40 ACTIVE NG, connect the USB SOUND jack **(17)** with your PC or Mac. For this, you can use any type A USB 2.0 adapter cable to micro B. (17)

#### **Playback**

This will activate playback via the sound card function.

You only adjust the volume of the amplifier on the ULTIMA 40 ACTIVE NG, all other settings are controlled from your PC.

#### **Mac OS X**

To quickly switch playback to the ULTIMA 40 ACTIVE NG, push the [alt] button on the

Mac and click the speaker icon  $\Box$ on the menu bar (you activate this icon und in the system prefere below). Select the "ULTIMA 40 Aktiv" from under "Output device All Mac sounds will now be played back via the

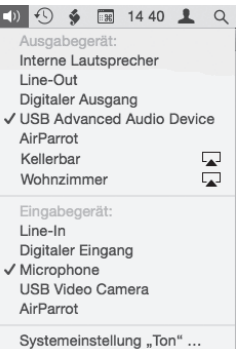

#### **"Sound" system preference**

ULTIMA 40 ACTIVE NG.

In the "Sound" system preference, you can select the ULTIMA 40 ACTIVE NG as the playback device on the "Output" tab: In the list, click "ULTIMA 40 Aktiv". All Mac sounds will now be played back via the ULTIMA 40 ACTIVE NG.

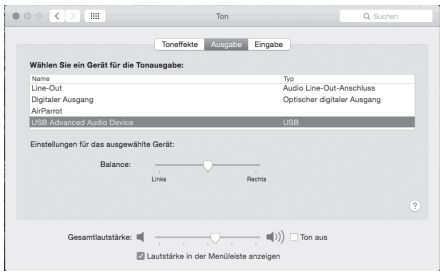

If you check "Display volume on the menu bar" at the very bottom, you can also access the menu described above via the speaker icon.

Further sound settings depend on the programme in use, e.g. iTunes or Facetime.

#### **Windows 7, 8 and 10:**

When establishing the USB connection, Windows automatically detects the ULTIMA 40 ACTIVE NG and allocates playback accordingly.

To quickly switch between the playback devices, right click the speaker icon on the task bar and select "Playback devices". The corresponding "Sound" tab of the control panel will open.

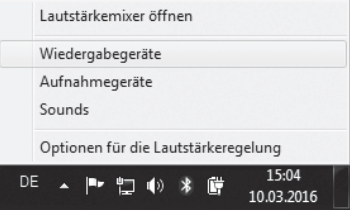

#### **"Sound" control panel**

In the "Sound" control panel, you can select the ULTIMA 40 ACTIVE NG as the playback device on the "Playback" tab: In the list, click "Speaker" under "ULTIMA 40 Aktiv". All PC sounds will now be played back via the ULTIMA 40 ACTIVE NG.

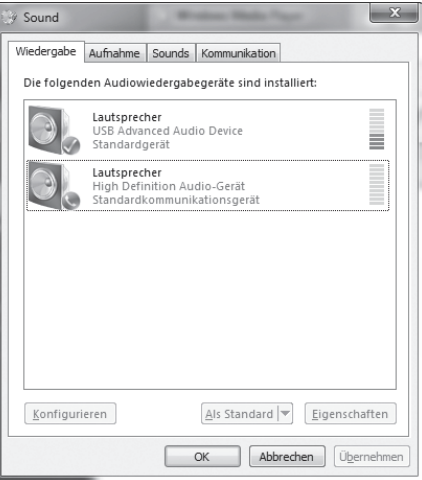

Further sound settings depend on the programme in use, e.g. Media Center or Skype.

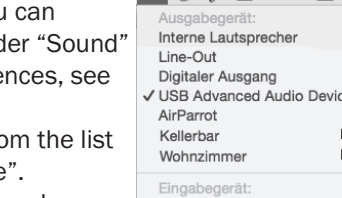

The software of the ULTIMA 40 ACTIVE NG is being continually developed. You can download subsequent versions from our website and install it with a Windows® PC.

### **Determine the version**

– In the menu of the ULTIMA 40 ACTIVE NG, select the item "System" -> "Softw." -> "Vers.".

Based on the version shown here, you can determine whether new system software is available on our website [www.teufelaudio.com/software-updates.html.](http://www.teufelaudio.com/software-updates.html)

### **Installing new software**

- 1. Load the new software from our website.
- 2. Unpack the downloaded file.
- 3. On the ULTIMA 40 ACTIVE NG, connect the USB SOUND jack **(17)** with your Windows® PC. For this, you can use any type A USB 2.0 adapter cable to micro B.
- 4. In the menu of the ULTIMA 40 ACTIVE NG, select the item "System" -> "Softw." -> "Update". The question "Start?" will appear on the display panel.
- 5. Push the button **(42)**.

The display panel will now only show "Update" and the button **(9)** will flash red.

A USB drive "Ultima 40" will be displayed on your PC.

At this point, you can still cancel the update without risk by tapping the button **(9)**.

### **NOTICE**

### Risk of damage!

- During the following steps, the ULTIMA 40 ACTIVE NG must not be switched off and the USB connection must not be interrupted!
- 6. Copy the unpacked update file to the "Ultima 40" drive on your PC.

The update will run in multiple stages and multiple progress messages will appear on the display panel.

7. Once the update is complete, the ULTIMA 40 ACTIVE NG will restart: You will see the lettering "Teufel" on the display panel.

The new software was installed.

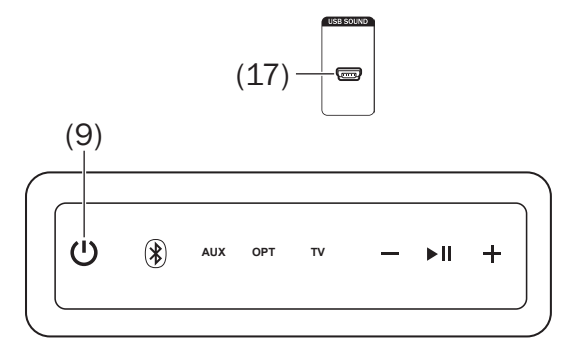

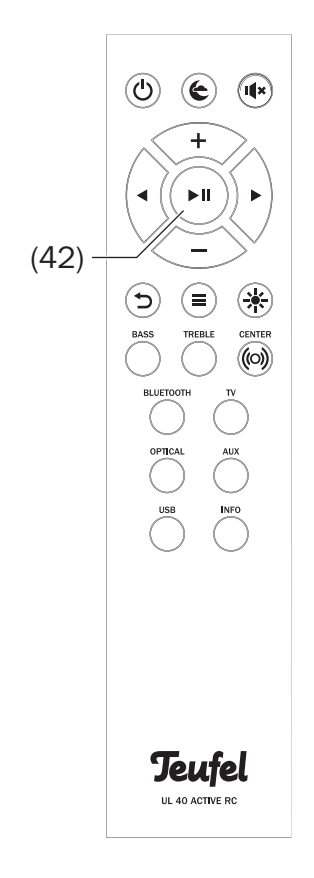

### **NOTICE**

### **External influences could damage the speakers.**

- If possible, only use plain water without any additives. In case of stubborn marks, a mild soap solution may be used.
- Do not use caustic cleaning products, white spirit, thinners, petrol or similar under any circumstances. Such cleaning agents may damage the delicate surface of the housing.
- Ideally, you should remove dust or small amounts of dirt with a dry, smooth leather cloth.
- Use a damp cloth to rub off stubborn dirt. Make sure that no liquid penetrates the housing.
- Then immediately wipe the damp surfaces off with a soft cloth without applying pressure.

# **Technical Data**

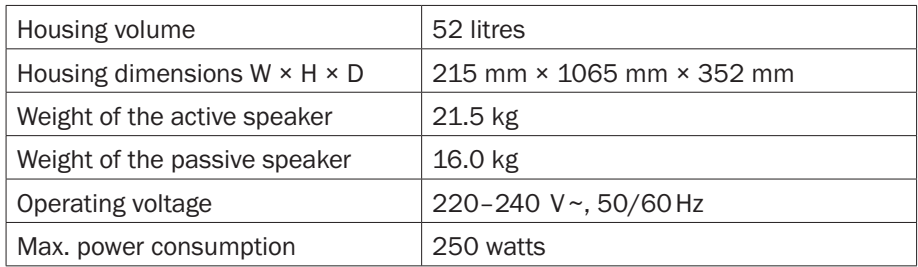

The following radio frequency bands and radio transmitting powers are used in this product:

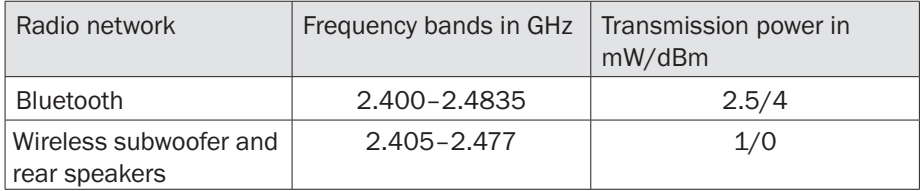

You can find further technical data on our website.

Technical changes reserved!

Lautsprecher Teufel GmbH hereby declares that the "ULTIMA 40 ACTIVE NG" radio system complies with the Directives 2014/53/EU, 2014/30/EU and 2014/35/EU. The full text of the EU declaration of conformity is available at the following Internet address:

[www.teufelaudio.com/konformitaetserklaerungen.html](http://www.teufelaudio.com/konformitaetserklaerungen.html)

The following advice should help you to solve problems. If this does not help, you will find useful information in the detailed FAQs on our website. Otherwise, please contact our hotline (see page 3). Take note of the warranty instructions.

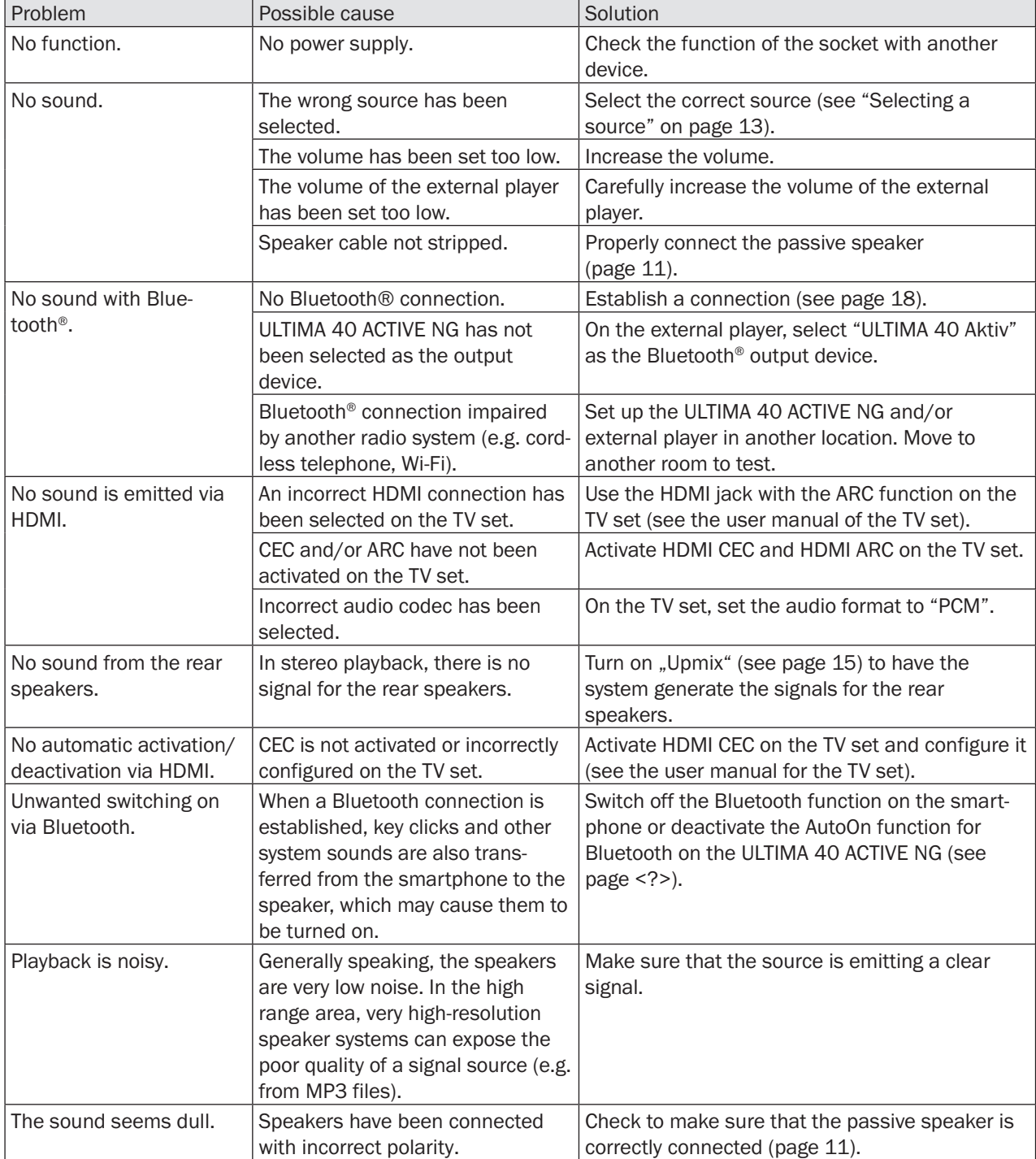

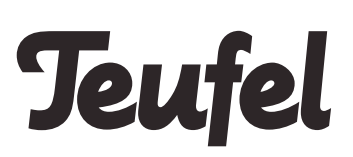

Please contact our customer service department with any questions, suggestions, or complaints:

#### **Lautsprecher Teufel GmbH**

BIKINI Berlin Budapester Str. 44 10787 Berlin (Germany) Phone.: 00800 200 300 40 (toll-free) Fax: +49 (0)30 - 300 930 930 Service: [www.teufelaudio.com/service](http://www.teufelaudio.com/service) Contact: [www.teufelaudio.com/contact](http://www.teufelaudio.com/contact) No responsibility is assumed for the correctness of this information. Technical changes, typographical errors and other errors reserved.

Instruction No. 196813 GB 201901146